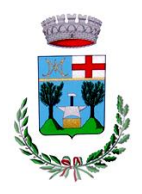

### *Servizi relativi alla mensa scolastica e trasporto alunni.*

A partire dal 01 gennaio 2021 il servizio di ristorazione scolastica sarà oggetto di un'importante novità organizzativa legata alla prenotazione, al pagamento dei pasti e del trasporto scolastico.

Il Comune di Masone infatti ha adottato un nuovo sistema informatico per la gestione di questi servizi che rispetta le indicazioni di AGID (Agenzia per l'Italia Digitale) con l'abbandono progressivo degli invii cartacei e permette di gestire i servizi in oggetto con modalità semplici e in linea con le misure di distanziamento imposte dall'emergenza sanitaria in corso.

Mediante l'utilizzo della nuova procedura si potrà verificare in ogni momento la situazione relativa allo stato dei pagamenti sia per il servizio di refezione che per lo scuolabus attraverso strumenti ormai di uso comune come PC, Tablet oppure smartphone (sia IOS che Android) e di poter ricevere via e-mail oppure sms avvisi e informazioni riguardo ai servizi.

L'accesso on line al nuovo sistema è regolato da credenziali (codice e password) rilasciate singolarmente per ogni alunno, dal portale sarà possibile gestire iscrizioni, pagamenti, comunicazioni e altre casistiche relative ai servizi.

Sul sistema sono già caricati i dati personali indicati all'atto dell'iscrizione ai servizi e non ci sarà pertanto bisogno di ricaricarli. Si prega comunque di verificarne la correttezza e, soprattutto, integrarli con l'indicazione di recapiti telefonici (cellulare) e di posta elettronica, necessari per la rapida trasmissione di informazioni in merito ai servizi. Ogni dato personale sarà strettamente utilizzato per la gestione dei servizi e la conservazione presso gli archivi cartacei e telematici dell'Ente avverrà nel rigoroso rispetto della normativa vigente in materia di privacy.

Nella fase di avvio la fatturazione dei pasti avrà cadenza bimestrale relativamente al periodo settembreottobre e novembre-dicembre 2020, mentre a regime negli intenti avrà cadenza mensile con il conteggio giornaliero in tempo reale verificabile in ogni momento dalle famiglie.

Il sistema consentirà a partire dal 18 gennaio 2021 il pagamento on line e tramite MAV, in seguito sarà adeguato alla normativa che a partire dal 28 febbraio obbliga gli Enti pubblici a utilizzare esclusivamente il sistema di pagamento PagoPA.

**Si sottolinea che soprattutto in questa fase è particolarmente importante la collaborazione delle famiglie per arrivare il prima possibile a sfruttare i vantaggi offerti dal sistema una volta raggiunto il pieno regime. Per quanto possibile si consiglia di utilizzare fin da subito le possibilità di pagamento già disponibili sul portale** tramite carta di credito oppure attraverso il codice MAV che permette di effettuare il versamento presso qualsiasi sportello bancario.

**Di seguito si trova un breve manuale di utilizzo contenente informazioni relative al funzionamento del nuovo sistema informatizzato per la prenotazione dei pasti della mensa scolastica.**

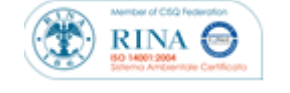

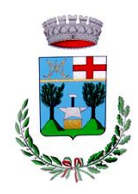

**Città Metropolitana di Genova**

**Ufficio tributi e attività socio - economiche**

## **MANUALE DI UTILIZZO**

### **PREMESSA**

Il presente documento è redatto con lo scopo di spiegare all'utenza il funzionamento del sistema informatizzato per la prenotazione dei pasti della mensa scolastica. In questo manuale esporremo tutte le informazioni necessarie all'utenza per gestire la prenotazione, effettuare i pagamenti ed identificare i canali di comunicazione con il Comune di Masone. Le sezioni che tratteremo sono principalmente:

Modalità di rilevazione

- Modalità di pagamento
- Comunicazione con le famiglie

#### **ATTENZIONE**:

Per quanto concerne le indicazioni delle credenziali di accesso al portale di comunicazione con le famiglie (Portale Genitori) e/o invio link e/o codici personali, si rimanda alla LETTERA ALLEGATA con CODICI E CREDENZIALI. Qualora l'utenza non ne sia in possesso, potrà rivolgersi presso gli uffici del Comune per ottenerne una copia in caso questi ultimi abbiano già provveduto alla distribuzione.

## **MODALITA' DI RILEVAZIONE**

Inizialmente verranno conteggiati i pasti a livello mensile (bimestrale per il periodo set-dic 2020), per poi passare al conteggio "in tempo reale" giornaliero.

### *PRENOTAZIONE/VERIFICA DELLE PRESENZE PER I PASTI (REFEZIONE SCOLASTICA).*

Fino a quando non sarà raggiunta la piena entrata a regime del nuovo sistema la rilevazione delle presenze in mensa proseguirà con l'attuale meccanismo giornaliero attraverso gli operatori scolastici e il successivo riporto dei dati a fine mese sul portale on line. In futuro l'intento è invece di arrivare all'aggiornamento quotidiano. Novità in questo senso saranno comunicate per tempo. Tutti i genitori quindi avranno la possibilità, per ora a fine mese e in futuro ogni giorno, di visualizzare il dettaglio presenze del proprio bambino collegandosi al Portale Genitori oppure attraverso un'apposita applicazione, chiamata "**ComunicApp**", compatibile con la maggior parte dei dispositivi iOS e ANDROID, scaricabile dallo Store del proprio Cellulare o Tablet. Si precisa che l'APP non è supportata su iPad per sistemi iOs e in generale su dispositivi Windows Phone (per la descrizione sul funzionamento si faccia riferimento in seguito alla sezione *[COMUNICAZIONE CON LE FAMIGLIE](#page-4-0)* all'interno del presente documento).

### **MODALITA'DI PAGAMENTO**

Stante l'attuale meccanismo di rilevazione delle presenze a mensa e di fatturazione dei servizi, al momento dell'accesso sul portale comparirà per ogni alunno l'importo in negativo riferito ai pasti o servizi già usufruiti, importo da saldare in un unico versamento. In futuro, l'intento è di introdurre un meccanismo "a borsellino" o "prepagato", ossia con la possibilità di effettuare ricariche dell'importo desiderato come avviene per altri servizi on line come, ad esempio, gli abbonamenti ai servizi telefonici.

### *PAGAMENTO MAV*

Per effettuare le ricariche sarà possibile utilizzare la modalità MAV ONLINE dal 18 gennaio 2021. Si potrà generare il codice MAV di pagamento attraverso il Portale Genitori andando nella sezione **Pagamenti -> Effettua una ricarica** e indicando l'importo che si desidera ricaricare.

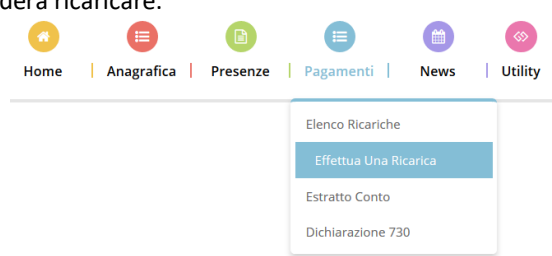

L'importo si potrà inserire manualmente nella sezione della *Ricarica Personalizzata* oppure selezionando una delle scelte proposte (es. *Ricarica da 10 Euro*) come illustrato nell'immagine sottostante:

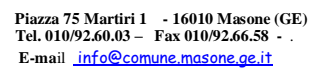

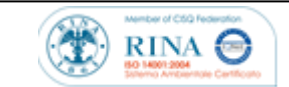

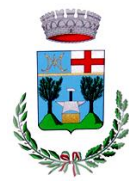

**Città Metropolitana di Genova**

**Ufficio tributi e attività socio - economiche**

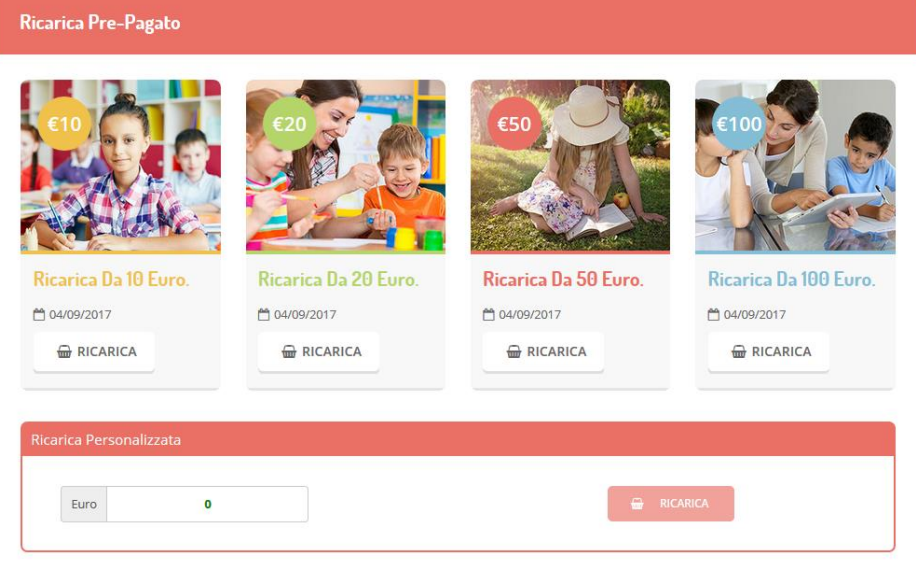

◯ Pagamento MAV Una volta imputato l'importo, premere su *Ricarica*: sarà necessario selezionare in seguito **Pagamento MAV**  e premere il tasto *Prosegui*.

Prima di confermare la generazione del MAV, verrà proposta una schermata di riepilogo dell'importo da pagare con le informazioni relative all'utente sul quale si intende effettuare l'operazione. Per finalizzare la generazione del MAV, sarà necessario accettare il costo del servizio laddove previsto e premere il tasto *Genera Mav***.**

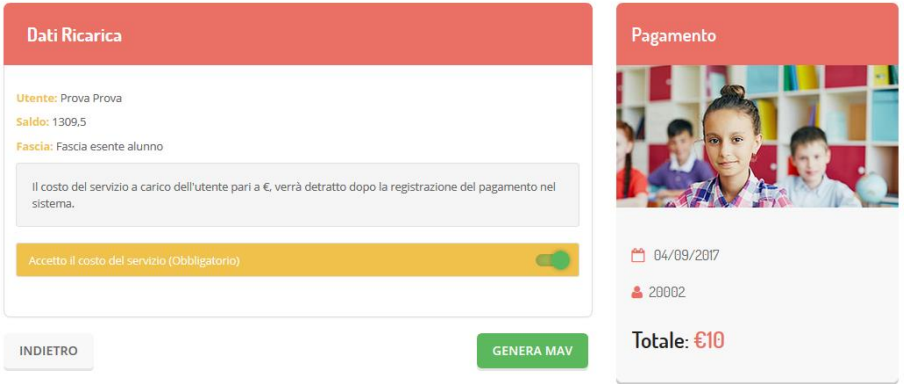

A questo punto, come riportato nell'immagine che segue, il sistema genererà un codice (**CODICE MAV**) necessario per effettuare il pagamento. All'occorrenza è possibile stampare il bollettino MAV: sarà sufficiente cliccare sul MAV appena generato per visualizzarlo e stamparlo tramite tasto di stampa preposto.

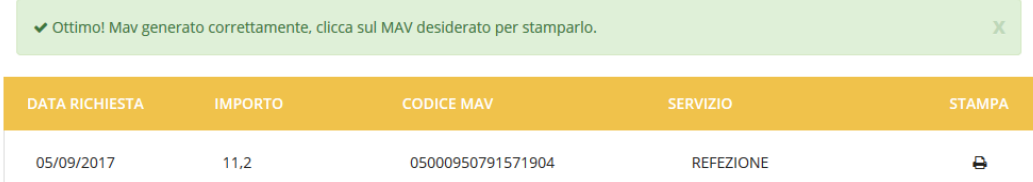

Il bollettino MAV sarà comunque sempre stampabile, fino a che non verrà pagato, attraverso la sezione **Pagamenti -> MAV da Pagare**

Con il codice MAV generato è possibile effettuare il pagamento attraverso una delle seguenti modalità:

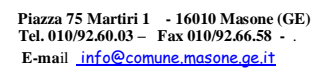

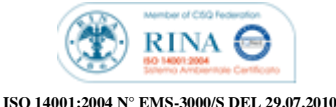

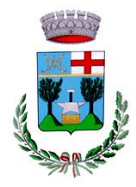

- presso ogni sportello bancario d'Italia, anche non nel territorio comunale e anche senza essere correntista
- tramite Home Banking personale alla sezione "pagamento MAV"
- tramite ATM bancari alla sezione "Pagamento MAV" se disponibile

A pagamento effettuato, la registrazione sul Portale Genitori della transazione economica avvenuta verrà visualizzata entro le 48 ore successive.

#### *PAGAMENTO TRAMITE PIATTAFORMA PagoPA (non ancora attivo, seguiranno comunicazioni).*

Sarà possibile effettuare ricariche tramite la Piattaforma PagoPA accedendo all'area web dedicata sul Portale Genitori andando nella sezione **Pagamenti -> Effettua una ricarica** e indicando l'importo che si desidera versare.

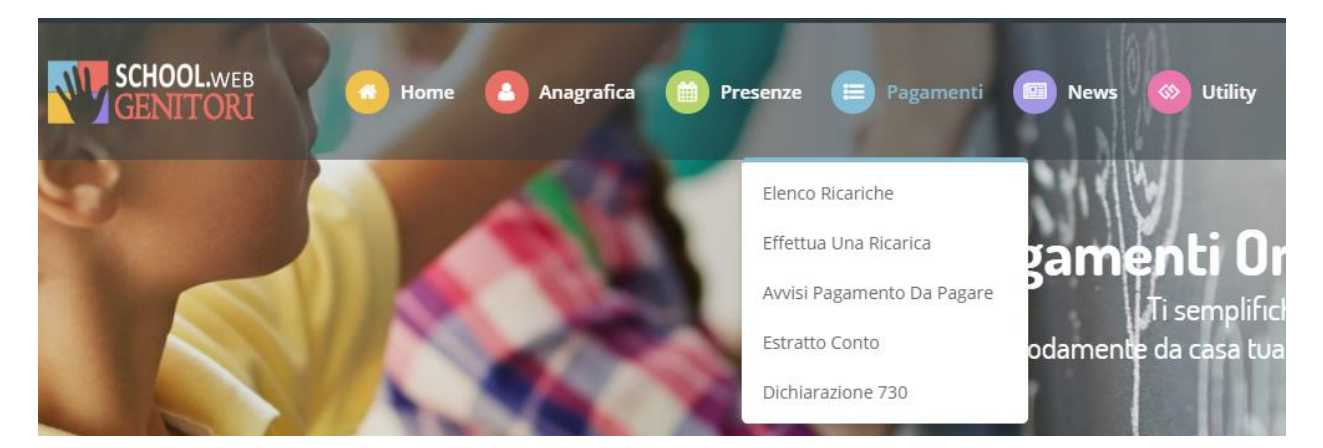

L'importo dovrà essere inserito manualmente nella sezione della *Ricarica Personalizzata* oppure, se coincidente, si potrà selezionare dalle scelte proposte ad importo prefissato (es. *Ricarica da 10 euro*) come illustrato nell'immagine seguente:

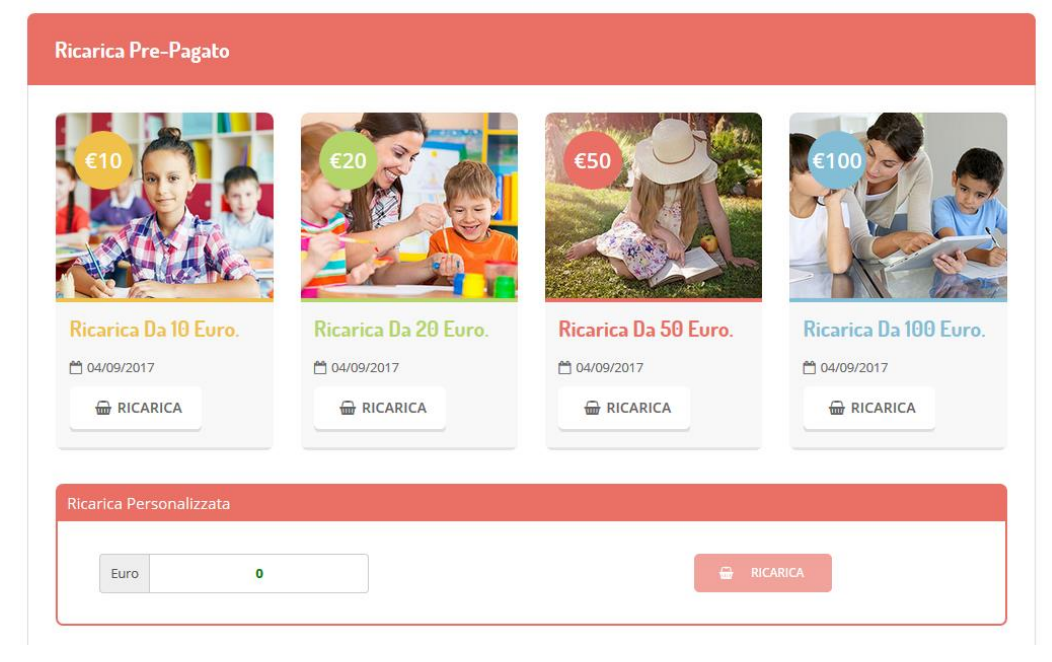

Una volta imputato l'importo, premere su *Ricarica*: sarà necessario indicare se procedere al *Pagamento on-line* tramite carte o se generare un *Avviso di Pagamento*, da poter pagare successivamente attraverso i canali abilitati:

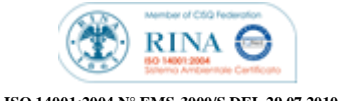

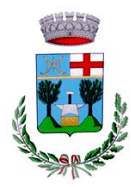

**Città Metropolitana di Genova**

**Ufficio tributi e attività socio - economiche**

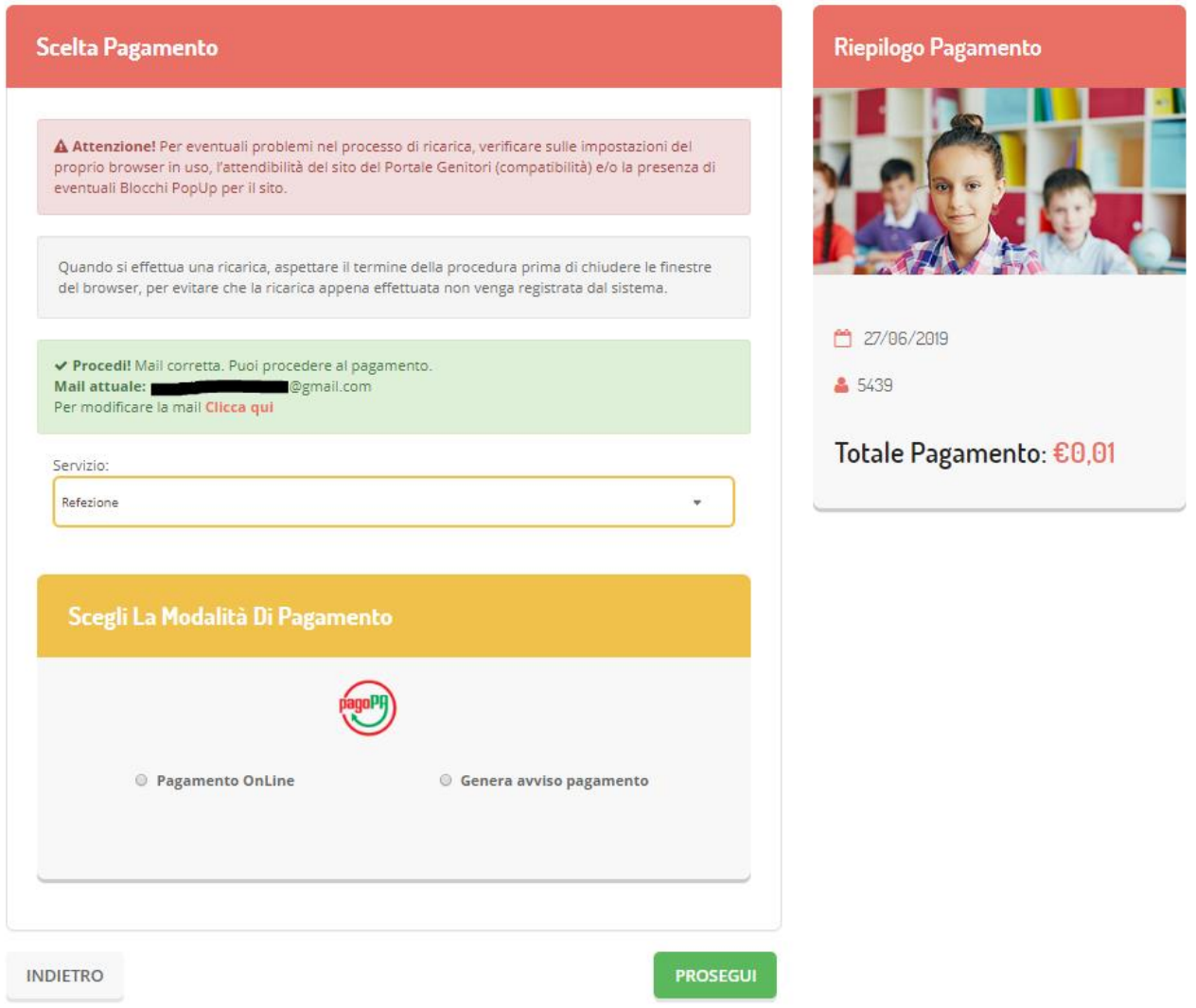

**Attenzione**: nel corso dell'operazione sopra descritta, il Portale Genitori si collegherà alla Piattaforma PagoPA, sarà pertanto necessario *non chiudere il vostro Browser fin tanto che non avrete terminato le operazioni di ricarica e non sarete opportunamente rimandati al sito del Portale Genitori*. Solo quando si ritornerà sulla pagina del Portale Genitori si potrà ritenere conclusa l'operazione.

## <span id="page-4-0"></span>**COMUNICAZIONE CON LE FAMIGLIE**

### *PORTALE GENITORI*

Sarà possibile verificare lo stato dei pagamenti e i giorni di presenza accedendo all'area dedicata sul Portale dei Genitori, accesso che possibile solo mediante l'immissione delle credenziali assegnate individualmente. Il link al Portale Genitori e le credenziali personali sono indicate nella "Lettera Codici e Credenziali" distribuita all'utenza.

È possibile altresì raggiungere tale area attraverso il link messo a disposizione nel sito del Comune.

Riportiamo di seguito l'home page del portale genitori, dalla quale è possibile riscontrare le sezioni a cui si può aver accesso:

- Anagrafica: per visualizzare e/o modificare i dati anagrafici del bambino e del genitore
- Presenze: per consultare lo storico delle presenze

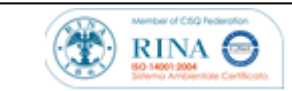

 **ISO 14001:2004 N° EMS-3000/S DEL 29.07.2010** 

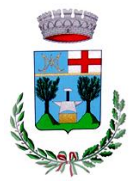

**Città Metropolitana di Genova**

**Ufficio tributi e attività socio - economiche**

- Pagamenti: per consultare lo storico dei pagamenti effettuati e per eseguire nuovi versamenti attraverso i canali di pagamento abilitati
- News: per accedere alle comunicazioni e notifiche pubblicate dal Comune
- Utility: per poter usufruire di utilità quali il *"Cambio della password"* e il servizio "*Contattaci*". Quest'ultima utility permette di comunicare direttamente con il Comune.

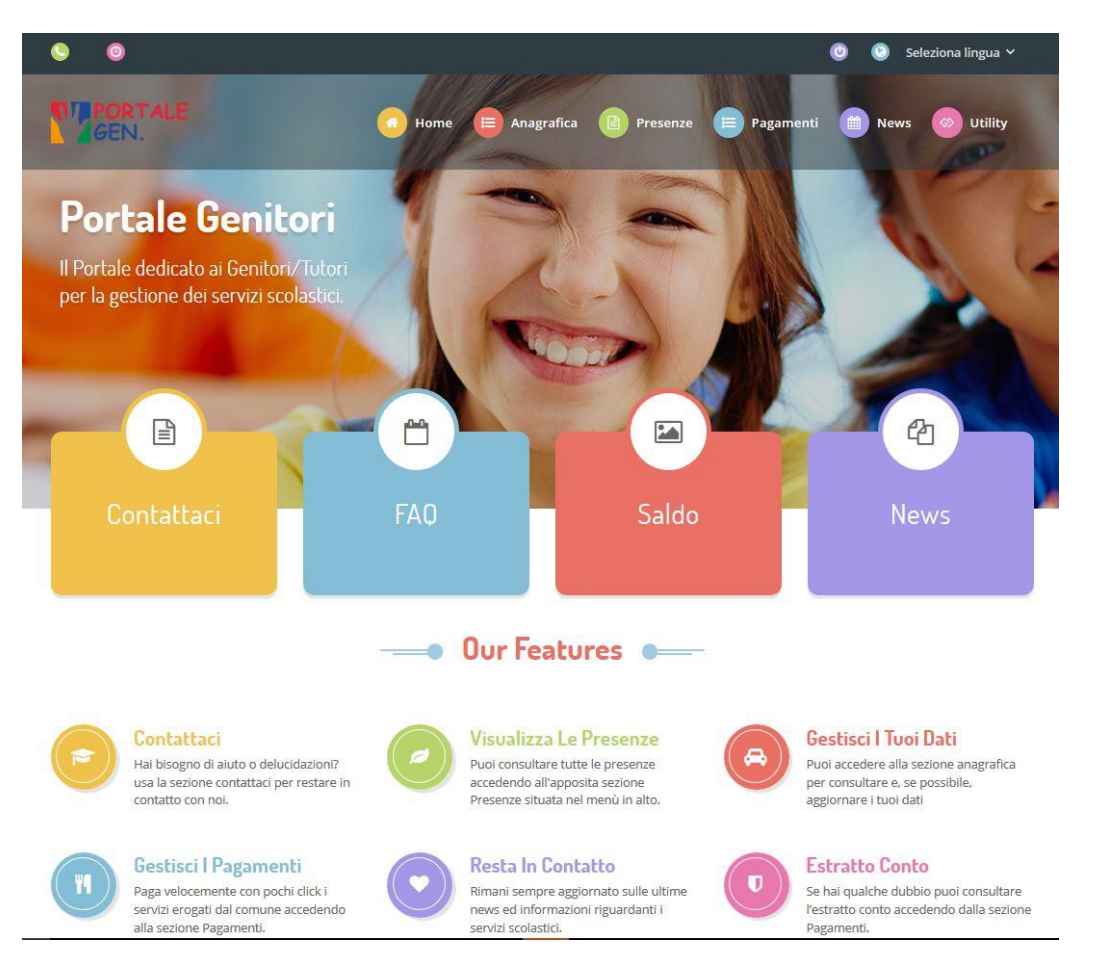

Per qualsiasi eventuale chiarimento in merito al sistema ed alla situazione del proprio credito potrete sempre contattare l'Ufficio Tributi al numero 010-926003 dalle ore 09.00 alle ore 11.00.

Altresì è possibile contattare il Comune attraverso la sezione contattaci presente nel portale genitori.

### *APPLICAZIONE PER SMARTPHONE O TABLET IOS, ANDROID*

Il genitore potrà scaricare gratuitamente l'applicazione "**ComunicApp**" per Smartphone e Tablet direttamente dallo Store del terminale utilizzato, compatibile con la maggior parte dei dispositivi iOs, ANDROID scaricabile dallo Store del proprio Cellulare o Tablet. Si precisa che l'APP non è supportata su iPad per sistemi iOs su dispositivi Windows Phone.

Sarà possibile, una volta installata l'APP, effettuare la login inserendo le credenziali fornite con "Lettera Codici e Credenziali" distribuita all'utenza.

Attraverso la ComunicApp verrà messo a disposizione del genitore uno strumento informativo che permetterà di essere sempre informati sulla situazione del proprio bambino, in termini di presenze in mensa e pagamenti effettuati, oltre che per le comunicazioni ufficiali da parte del Comune.

La ComunicApp, infatti, permette di accedere a tutte le informazioni possibili tramite apposite sezioni.

Le sezioni di suddetta applicazione sono 4 (come possibile vedere nella serie di immagini sottostanti):

- 1. sezione Calendario  $\rightarrow$  visualizzazione dei giorni in cui l'utente ha usufruito del servizio di refezione
- 2. sezione Pagamenti o "Saldo"  $\rightarrow$ visualizzazione della lista dei pagamenti effettuati ed il saldo attuale
- 3. sezione Esercenti  $\rightarrow$ visualizzazione dell'elenco degli esercenti sul territorio nei quali poter effettuare una ricarica con la possibilità di individuare ogni esercente su mappa

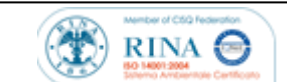

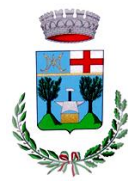

**Città Metropolitana di Genova**

**Ufficio tributi e attività socio - economiche**

4. sezione Comunicazioni  $\rightarrow$  visualizzazione di eventuali comunicazioni da parte dell'Ente e/o Società di Ristorazione

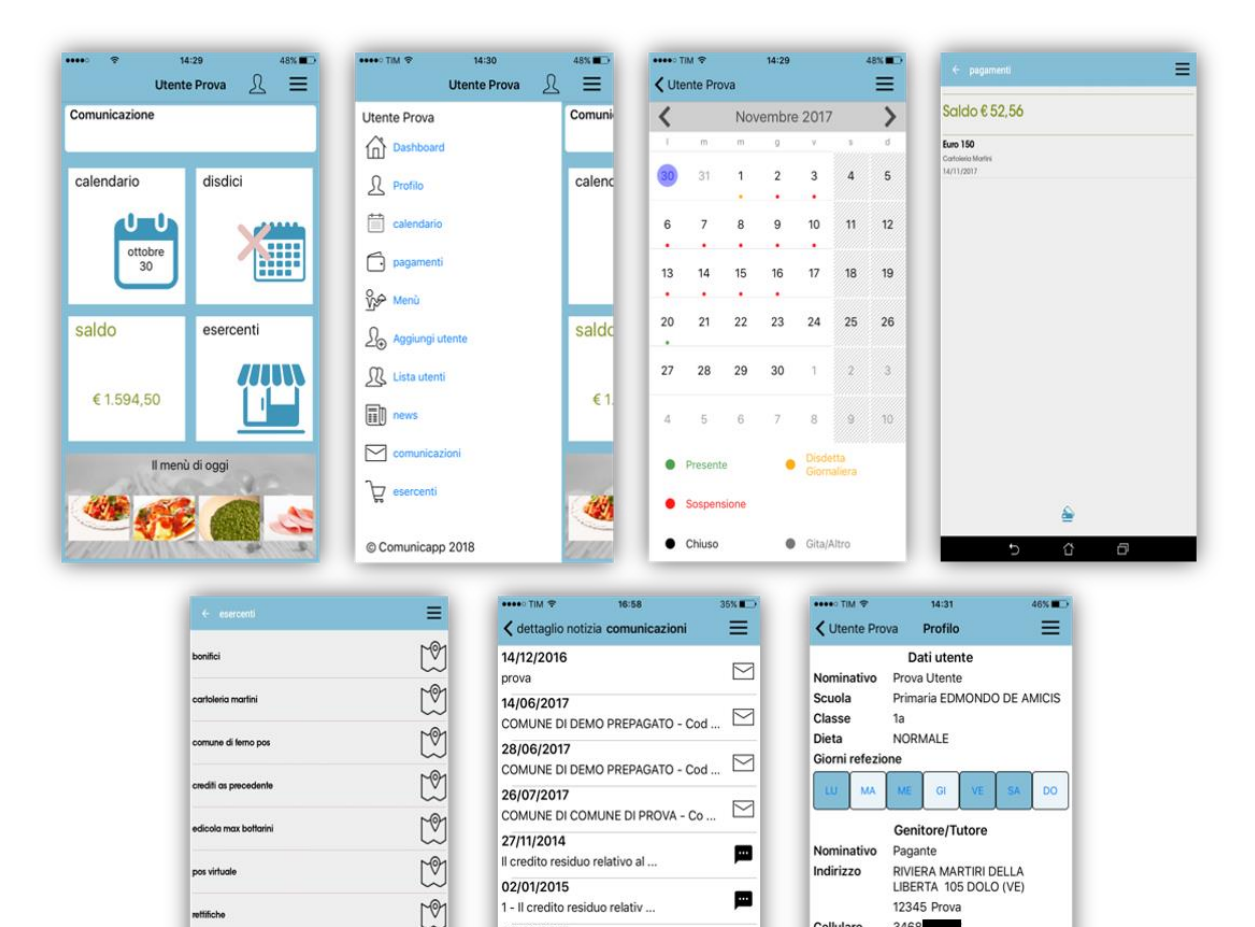

09/01/2015

1 - Il credito residuo relativ ... 16/01/2015

1 - Il credito residuo relativ 23/01/2015

1 - Il credito residuo relativ ... 30/01/2015

1 - Il credito residuo relativ ..

 $M$ 

谷 - 61

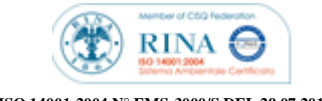

Cellulare

Mail

層

 $\blacksquare$ 

圖

Р

3468

ri@appnet-it.com